# Going…Going…Gone!!

### Introduction

This activity gives students an opportunity to select and create the most appropriate graph to represent a given data set.

#### Grades 6-8

#### NCTM Data Analysis and Probability Standards

- Select and use appropriate statistical methods to analyze data
- Discuss and understand the correspondence between data sets and their graphical representations, especially histograms, stem-and-leaf plots, box plots, and scatterplots

#### Files/Materials Needed

6694

*Graphical Representations.edc, HomerunL1.73l – HomerunL5.73l, LTYPE.73L, LNMBR.73L* 

### PART 1) IDENTIFY AN APPROPRIATE

#### GRAPH

- $\overline{ }$ **1**
- **a.** Launch TI-Navigator<sup>™</sup> on the computer and start the session.
- **b.** Have each student log into NavNet on their calculator.

#### **2**

- **a.** Open the LearningCheck™ file *Graphical Representations.edc* on the computer.
- **b.** Drag the window divider so the questions in the right column cannot be seen by the students.
- **c.**  Highlight the first question and click *File, Send, Item as Quick Poll*. This will reveal the LearningCheck™ question in the *Poll Prompt* window of **Quick Poll**.
- **d.** Instruct students to choose the description with the best graph type (histogram, circle graph, double box plot, scatter plot).
- **e.** Repeat steps (c) and (d) for the remaining three questions.
- **f.** Tell students that they will use their answers to make graphs representing home run data. The first description (year versus maximum number of homeruns hit by a player) must be graphed as a scatter plot because this data set represents two-variable data. The other descriptions are interchangeable; however, the following choices are recommended:

*2* → *A (Histogram: a large data set can be grouped in intervals);* 

*3* → *C (Box-plot: two plots can be displayed, one for the AL and one for the NL);* 

*4* → *B (Circle Graph: categories combine to represent a whole*)

#### PART<sup>2</sup> CREATING GRAPHICAL DISPLAYS

#### $\frac{3}{2}$ **3**

- calculator. **a.**  Force Send lists *HomerunL1.73l – HomerunL5.73l, LTYPE.73L, LNMBR.73L* to each student
- **b.** Instruct students to exit NavNet and create graphical displays of the data descriptions given in Part I.
- **c.** Use **Screen Capture** to review student graphs. Make sure you ask a variety of interpretive questions based on each graph. For example, you could ask students which league was better at hitting home runs in 2004 (box-plot graphs of L4 and L5).
- **d.** A description of each list is as follows:
	- *LI (years from 1980 2004) •*
	- *L2 (most homeruns hit by a single player for the • years given in L1)*
	- *L3 (total number of career home runs hit by the • top 100 home run hitters)*
	- *L4 (number of home runs hit in 2004 by top 25 • home run hitters for the American League)*
	- *L5 (number of home runs hit in 2004 by top 25 • home run hitters for the National League)*

## Going…Going…Gone!!

- *TYPE (each hit type: 1 = single,2 = double, • 3 = triple, 4 = home run)*
- *NMBR (the total number of each type of hit • during the 2004 MLB season)*
- **e.** The graphical displays that students will make are as follows:

*Scatter Plot of L1 versus L2*

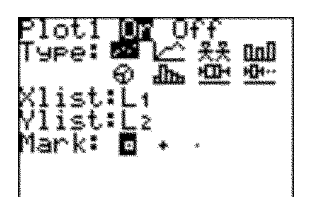

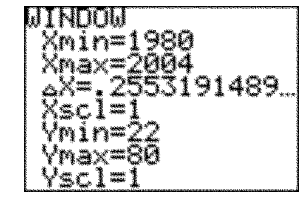

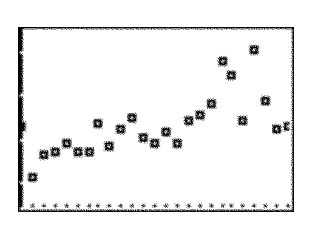

*Histogram of L3 (with data grouped in intervals of 50, starting with 300 and ending with 800)*

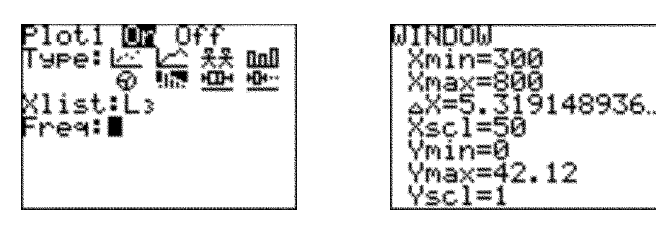

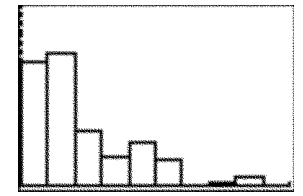

*Two box-plots (L4 and L5) displayed simultaneously*

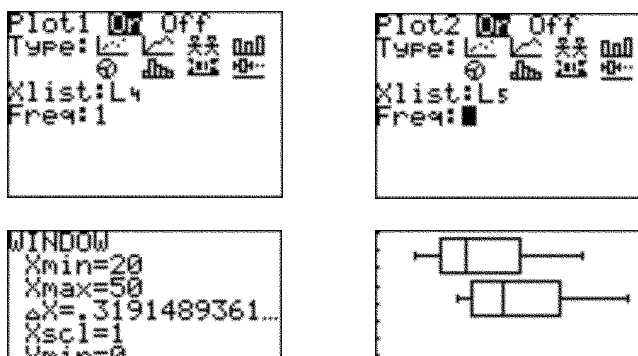

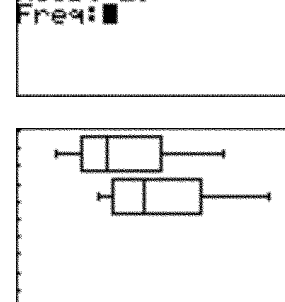

*Circle graph of TYPE and NMBR*

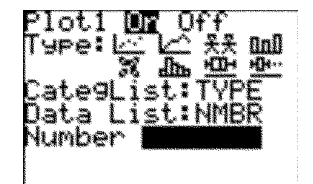

Vmin=0<br>Ymax=50<br>V.:1-

Yscl=∎

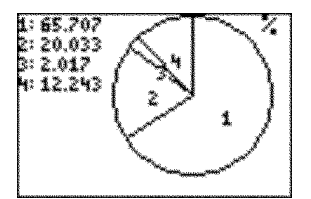